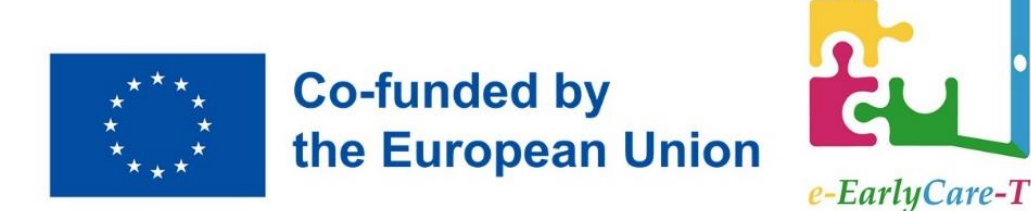

**Specijalizirani trening upotrebom naprednih tehnologija za osposobljavanje i specijalizaciju stručnjaka u području odgoja, obrazovanja i skrbi djece predškolske dobi**

# **MODUL IV. 2**

**TEHNIKE PROMATRANJA I VREDNOVANJA TEMELJENE NA KORIŠTENJU PAMETNIH RESURSA**

Nastavnik

Dr. María Consuelo Sáiz Manzanares Department of Health Sciences UNIVERSIDAD DE BURGOS, Spain

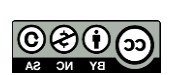

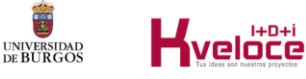

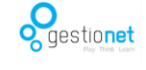

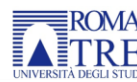

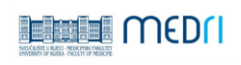

Projekt e-EarlyCare-T ("Specialized and updated training on supporting advanced technologies for early childhood education and care professionals and graduates"), broj 2021-1-ES01-KA220-SCH-000032661, je sufinanciran sredstvima Europske komisije iz Erasmus+ programa, ključne aktivnosti KA220 Strateško partnerstvo u području odgoja i općeg obrazovanja. Sadržaj ove publikacije odražava isključivo stavove autora. Europska komisija i Španjolski institut za internacionalizaciju obrazovanja (Spanish Service for the Internationalization of Education) (SEPIE) se ne smatraju odgovornim za bilo kakvu uporabu informacija sadržanih u njoj.

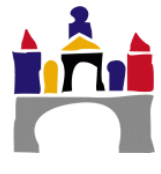

# **Sadržaj**

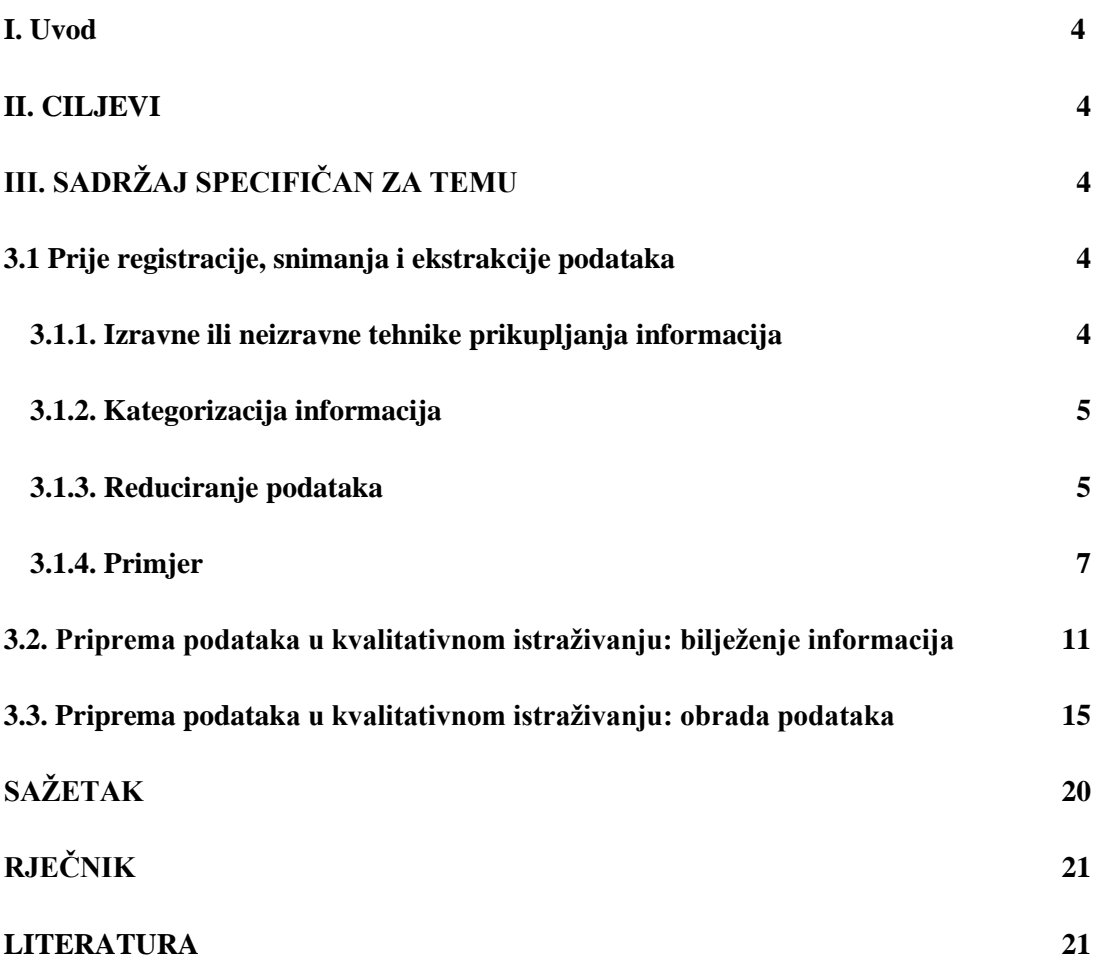

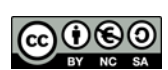

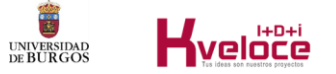

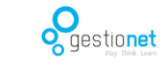

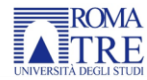

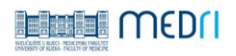

## <span id="page-3-0"></span>**I. Uvod**

Ovaj dio Modula IV odnosi se na pripremu podataka u okruženju kvalitativnog istraživanja. Također uključuje informacije o tome kako pripremiti podatke za daljnju obradu. Pored navedenog, posebno će se raditi na tehnikama analize protokola razmišljanja naglas (*engl.* think-aloud protocol).

## <span id="page-3-1"></span>**II. Ciljevi**

2.1. Pripremiti podatke i primijeniti tehnike obrade podataka u okviru kvalitativnih istraživanja.

2.2. Naučiti i primijeniti tehnike za analizu protokola razmišljanja naglas (*engl.* thinkaloud protocol).

## <span id="page-3-2"></span>**III. Sadržaj specifičan za temu**

## <span id="page-3-3"></span>**3.1 Prije registracije, snimanja i ekstrakcije podataka**

Istraživanje, bilo kvantitativno ili kvalitativno, mora se temeljiti na istraživačkim pitanjima ili hipotezama koje vode studiju. Kvalitativno istraživanje bi trebalo rezultirati detaljnim i jasnim opisom kontekstualne situacije činjenice, situacija ili ponašanja koje treba analizirati (Anguera, 1986.). Temeljem navedenog razloga, ova vrsta istraživanja mora biti sustavna i polaziti od kategorija koje su vidljive i mjerljive kako bi se te podatke kasnije moglo koristiti u različitim tehnikama.

## <span id="page-3-4"></span>**3.1.1. Izravne ili neizravne tehnike prikupljanja informacija.**

Kvalitativno istraživanje može se temeljiti na nekoliko kriterija:

a. **Hipotetsko-deduktivno**, prednosti uključuju organizaciju i vodstvo od početka cijelog procesa istraživanja, a nedostaci uključuju gubitak fleksibilnosti.

b. **Dubinsko bilježenje podataka**, prednosti ovog načina pristupa uključuju prikupljanje podataka u kontekstu, a nedostaci uključuju poteškoće u sistematiziranju prikupljanja informacija. **Kategorizacija informacija** ovdje ima bitnu ulogu.

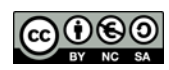

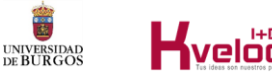

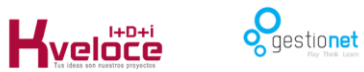

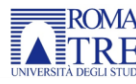

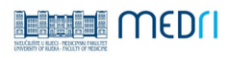

c. **Podaci prikupljeni iz dokumentarnih izvora ili izravnih zapisa** (videozapisi, rukopisi itd.). Najčešće korištene tehnike promatranja su: sustavno promatranje, koje može biti sudioničko (participativno) ili nesudioničko (neparticipativno), intervjui, analiza sadržaja i studije slučaja (Anguera, 1986.; Sáiz i Escolar, 2013.).

d. **Kriterij prethodnog promatračkog sadržaja**. Izbor objekta ili polja promatranja.

U ovoj vrsti istraživanja mogu se koristiti **izravne ili neizravne istraživačke tehnike**, pri čemu se prve odnose na interaktivne kontekstualne situacije, a druge na kontekstualnu promatračku analitiku koja uključuje korištenje promatračkih tehnika s prethodno definiranim pokazateljima.

## <span id="page-4-0"></span>**3.1.2. Kategorizacija informacija**

Za dobru kategorijalnu analizu potrebno je krenuti od prethodne ideje koja odgovara na pitanja "Što trebam promatrati? Zašto promatrati? Što me najviše zanima od svih podataka koje sam zabilježio?". Kontekstualno kvalitativno promatranje može istraživaču dati mnogo informacija koje možda nisu relevantne za predmet proučavanja. Dakle, predmet promatranja treba prethodno razgraničiti. Ovo razgraničenje može rasvijetliti proces kategorizacije ili taksonomiju kategorizacije koja je najprikladnija predmetu proučavanja u datom trenutku. Kategoriziranje znači imenovanje, klasificiranje niza podataka u skup kategorija. Ukratko, to znači redoslijed podataka u odnosu na kriterije koji su ili prethodno definirani ili su definirani iz unaprijed snimljenih informacija.

## <span id="page-4-1"></span>**3.1.3. Reduciranje podataka**

Kategorizacija informacija olakšava smanjenje podataka zabilježenih u "sirovom" obliku. Međutim, ove kategorizirane podatke potrebno je analizirati kako bi se mogli protumačiti. Ova analiza može biti kvantitativna ili kvalitativna (dijagram toka ili rangiranje) ili kombinacija oba. Mogućnosti snimanja vrlo su različite ovisno o kontekstu. Različiti događaji mogu se zabilježiti u uzastopnom kontinuitetu podataka ili se može zabilježiti progresivna analiza ponašanja jednog subjekta—ili skupa subjekata itd. To znači da je bitno razgraničiti predmet istraživanja i kontekst

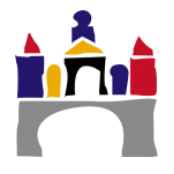

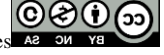

djelovanja, te naglasiti važnost definiranja istraživačkih pitanja. Proučavanje svih informacija može se obaviti iz složenih sekvencijalnih analiza ponašanja. Oni se mogu prikazati u dijagramu raspršenja (*engl.* scattergram) i njegovom prikazu u polarnom koordinatnom sustavu, odnosno vektorskom prikazu. Također, moraju se uzeti u obzir pokazatelji pouzdanosti i valjanosti. Ovi se koncepti ne obrađuju na potpuno isti način kao u kontekstu kvalitativnih istraživanja, već su posebno povezani sa ne fleksibilnosti procesa kategorizacije. Prema Angueri (1986) u kvalitativnom istraživanju mogu se razlikovati različite vrste **valjanosti**:

a) *Prividna valjanost*, izbor odgovora koji se odnose na predmet istraživanja.

b) *Instrumentalna valjanost*, analiza instrumenta korištenog za bilježenje i prikupljanje informacija, slična istodobnoj i prediktivnoj valjanosti.

c) *Teorijska valjanost*, koja se odnosi na odnos između onoga što se promatra i teorije koja to podupire.

#### **Triangulacija**

Triangulacija je tehnika koja se koristi za analizu stupnja slaganja ili dosljednosti analize promatranja. Uključuje korištenje različitih postupaka promatranja istog događaja ili situacije. Cilj joj je povećati valjanost zaključaka o promatranoj činjenici. Studija se može triangulirati na:

1. Podaci prema varijablama vremena, prostora i osobe.

2. Istraživač, više istraživača koji promatraju isti događaj.

3.Teorija, različiti pristupi istoj činjenici ili situaciji koju treba promatrati ili instrumenti (empirijsko promatranje s instrumentima povratne informacije poput ankete).

U odnosu na **pouzdanost**, prema Kirku i Milleru koje citira Anguera (1986.), str. 13, može se napraviti razlika između:

a) *"Besmislena" pouzdanost* odnosi se na jednu metodu promatranja. Rezultat je kontinuirano nepromjenjiva mjera (rečenice, činjenice ili ponašanje).

6) *Dijakronijska pouzdanost*, odnosno stabilnost opažanja tijekom vremena. Odnosi se na ponovljena mjerenja za bilježenje vremenski nepromjenjivog događaja.

e) *Sinkrona pouzdanost* podrazumijeva sličnost opažanja s obzirom na relevantne značajke.

 $@@$ ගය

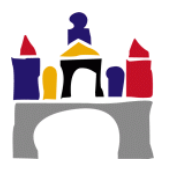

## **Replikabilnost i generalizacija**

Jasno je da argument između kvalitativnih i kvantitativnih istraživanja nema smisla, obzirom da je riječ o metodologijama koje su komplementarne. Također, jasno je da je replikacija studije - kao i generalizacija - povezana s pronalaženjem sličnih rezultata u različitim uzorcima sa sličnim karakteristikama. Upravo je to pokazatelj mogućnosti generalizacije rezultata studije.

Ukratko, prvo se definira predmet i razlog istraživanja. Ova pitanja uključuju varijable koje treba analizirati. Sva istraživačka pitanja ukazuju na ovisne i nezavisne varijable. Neovisna varijabla bi bila ona za koju se pretpostavlja da će proizvesti neku promjenu u ovisnoj varijabli. Važno je navesti sve elemente jer će oni biti temelj za pripremu i naknadnu obradu podataka.

Primjer kvalitativnog procesa promatranja dan je u nastavku slijedeći korake koje je predložio Carreras (1991.), primjenom tih koraka na dva primjera istraživanja.

## <span id="page-6-0"></span>**3.1.4. Primjer**

## **Analiza istraživanja u prototipu 1**

## **Korak 1 . Definicija problema koji treba istražiti.**

Definirajte predmet istraživanja odgovarajući na pitanja: što proučavati, čemu i kako.

**Primjer: Utvrditi** koje vrste kognitivnih i metakognitivnih strategija koriste djeca u dobi od 3-6 godina pri rješavanju problema u prirodnom okruženju (obitelj, škola, itd.).

## **Korak 2. Parametri ponašanja za rješavanje formuliranog problema.**

Zatim se moraju specificirati parametri, tj. vidljiva ponašanja koja će varijable definirane u ciljevima istraživanja učiniti jasno izraženima. Nakon što su specificirani, razvija se postupak za njihovo mjerenje. Mogu biti primarne mjere, analizirajući učestalost, trajanje, latenciju ili intenzitet, dok se učestalost i trajanje koriste najčešće. Sekundarne mjere uključuju kategoričku operacionalizaciju rezultata pronađenih u primarnim mjerama, gdje se učestalost može analizirati, a redoslijed pojavljivanja će se primijeniti ili na cjelokupno snimanje ili na intervale snimanja proizvedene nakon nasumičnog uzorkovanja (*engl.* random sampling).

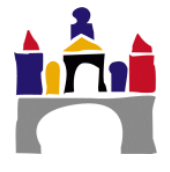

**Primjer:** analiza interaktivnog ponašanja kod djece sa sumnjom na poremećaj iz spektra autizma (*engl.* Autism Spectrum Disorder, ASD) u akademskom kontekstu. Kategorije u ovom primjeru bile bi različite vrste interaktivnog ponašanja kod djece u dobi od 2-3 godine (kontakt očima, praćenje uputa, proto-imperativno i proto-deklarativno ponašanje).

Snimanje kategorije može analizirati učestalost (broj pojavljivanja ponašanja i kategorija povezanih s njim), trajanje izmjereno u vremenskim jedinicama kategorije (vremenska jedinica), latenciju - vrijeme od jedne kategorije ponašanja do druge i intenzitet - koji se analizira kada koristite skale ocjenjivanja*.* Ljestvice mogu uključivati ordinalnu, nominalnu, intervalnu ili omjernu ljestvicu.

**Primjer:** Ljestvice ocjenjivanja intervala ili omjera, skala Likertovog tipa (vidi tablicu 1).

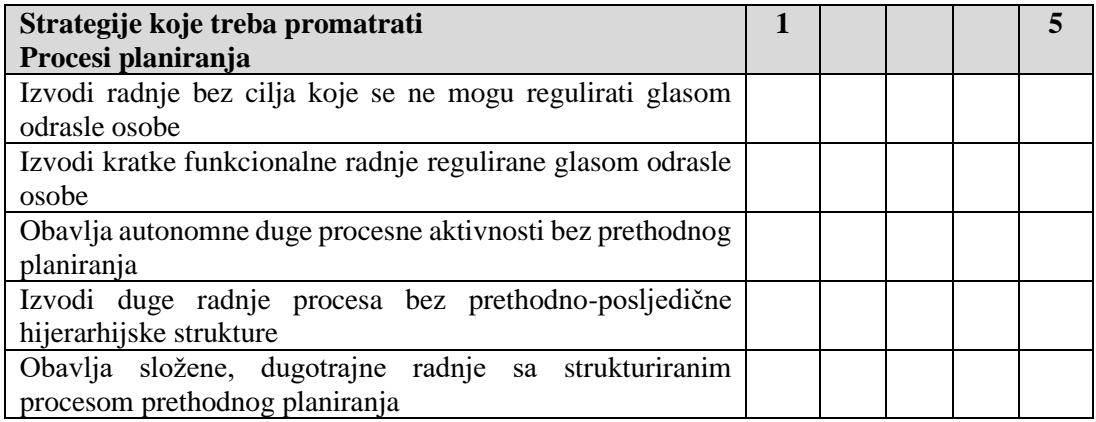

#### **Tablica 1. Primjer ljestvice ocjenjivanja.**

Nakon što su rezultati prikupljeni, oni se analiziraju. Kad god se koriste zatvoreni mjerni instrumenti, proizvode se kvantificirani podaci (npr. skala Likertovog tipa od 1 do 5). Podaci se također mogu dobiti iz otvorenih odgovora (tj. u kojima ispitanik iznosi svoje mišljenje ili opisuje ponašanje drugih). Ti se rezultati zatim mogu kvantificirati i statističke tehnike (parametarske ili ne-parametarske) koristiti za analizu.

## **Korak 3. Strategija uzorkovanja za parametre koji se proučavaju.**

Kao što gornji primjeri pokazuju, mnogi parametri i varijable mogu se proučavati na istom promatranju. Predmet analize određen je istraživačkim pitanjem.

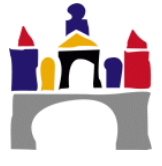

**Primjer:** ponašanje rješavanja zadataka u aktivnostima simboličke igre. Ova će se ponašanja promatrati u vremenu tijekom terapijske intervencije.

Također, iz ovog pristupa, bit će moguće izvršiti nasumično uzorkovanje različitih vremenskih točaka kako bi se odredilo vrijeme promatranja. Na primjer, u ponedjeljak na početku trajanja simbolične igre, u utorak tijekom trajanja igre, u srijedu na kraju trajanja igre, u četvrtak na početku trajanja igre te u petak na kraju aktivnosti igranja.

#### **Korak 4. Način bilježenja podataka i vježbanje u odabranom području**

Promatranje može uključivati video, audio zapis, evidencija promatrača na papirni zapis ili sve nabrojano.

**Primjer:** Odabrat će se video promatranje, promatranje uz evidenciju na papiru od strane promatrača koji ne sudjeluje i promatranje uz evidenciju na papiru od strane promatrača koji sudjeluje. S ove tri metode snimanja može se provesti triangulacija.

#### **Korak 5. Najprikladniji statistički testovi za analizu podataka.**

Izbor tehnika za analizu podataka zabilježenih u procesu promatranja ovisit će dijelom o vrsti zapisa, a dijelom o pristupu koji odabere istraživač.

**Primjer:** U slučaju ove analize mogu se koristiti parametarske, ne parametarske i strogo kvalitativne statističke analize kao što je frekvencijska analiza.

#### **Analiza studije u prototipu 2**

#### **Korak 1. Definiranje problema koji treba istražiti**

Analizirati mišljenje stručnjaka za ranu skrb o korištenju metodologije obrnute učionice (*engl.* Flipped Classroom method) u procesima edukacije za ažuriranje sadržaja.

#### **Korak 2. Parametri ponašanja za rješavanje formuliranog problema.**

Izdvojene su varijable koje su značajne u rješavanju postavljenog istraživačkog problema. U ovom bi slučaju mjerili mišljenja stručnjaka za ranu skrb o profesionalnom ažuriranju pomoću metodologije obrnute učionice.

**Korak 3. Strategija uzorkovanja za proučavane parametre.**

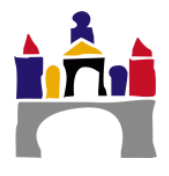

Zadovoljstvo stručnjaka njihovim iskustvima u metodi obrnute učionice analizirat će se u različitim predmetima, u različitim godinama i u različitim stupnjevima. U ovom slučaju – i ovisno o dostupnosti posla – mogu se primijeniti nasumični ili praktični uzorci. Upotreba jednog ili drugog vodit će u generalizaciju rezultata.

#### **Korak 4. Način bilježenja podataka i vježbanje u odabranom području.**

Promatranje se sastoji od bilježenja pojavljivanja ili nepojavljivanja neke činjenice ili događaja. Međutim, kvalitativno istraživanje također omogućuje kategoričko bilježenje. Stoga se odgovori u tipu otvorenog odgovora mogu kvantificirati i kategorizirati. Kategorije će se uspostaviti prema teoriji koja podupire istraživanje, u ovom slučaju to se odnosi na aspekte koji su bili najkorisniji za učenje, zatim za aspekte koji nisu bili korisni te aspekte koje bi trebalo uvesti.

Još jedan čimbenik koji treba uzeti u obzir jest učestalost promatranja, u ovom slučaju broj primjene ljestvice zadovoljstva aktivnošću obrnute učionice, što će za ovu studiju biti svaki put kada profesionalci pogledaju jedan od *ad hoc* pripremljenih videozapisa. To će omogućiti analizu stope zadovoljstva u svakoj analitičkoj skupini, a potom i međugrupnu usporedbu, kao i pojedinačnu analizu zadovoljstva u svakom od videa za svaku od grupa.

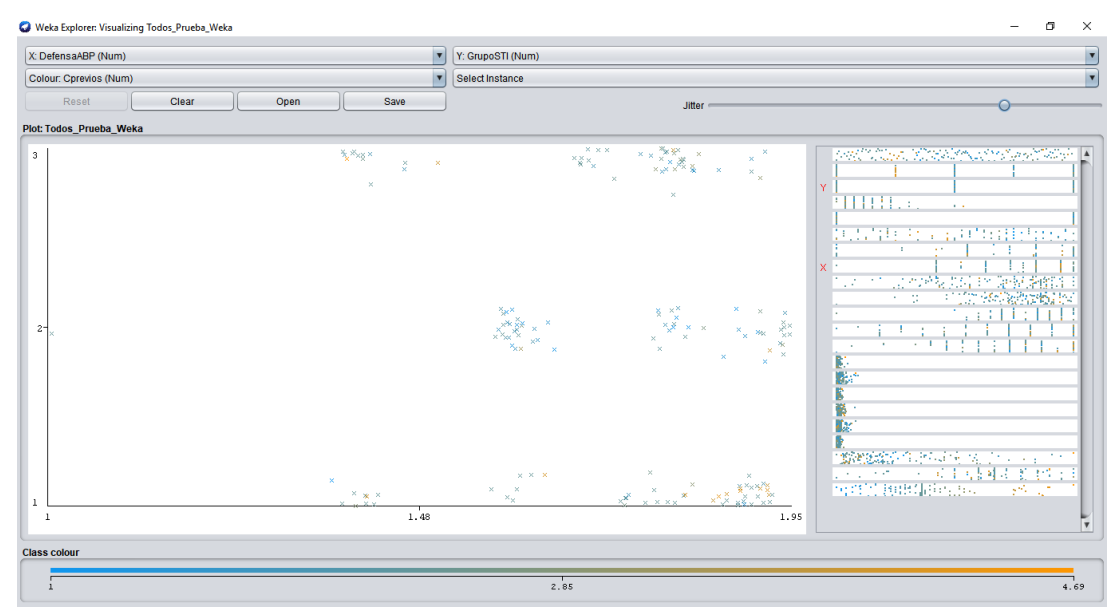

**Slika 1. Primjer analize disperzije varijabli provedene s Wekom.**

## **Korak 5. Najprikladniji statistički testovi za analizu podataka.**

U ovom primjeru ćemo analizirati zadovoljstvo stručnjaka za rano djetinjstvo koji prate aktivnost nadogradnje znanja. U tu svrhu izrađena je ljestvica s 10 zatvorenih

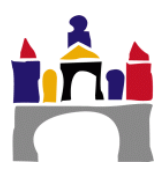

pitanja Likertovog tipa, koja također uključuje tri otvorena pitanja koja analiziraju aspekte koje treba povećati, eliminirati ili dodati aktivnosti edukacije. Nezavisna varijabla u ovom bi slučaju bila radnja s uputama putem video zapisa za obuku, a zavisne varijable bile bi zadovoljstvo stručnjaka s različitim elementima koji bi se mogli uskladiti u skupine evaluacije, poput primjerice: materijali, postupci evaluacije i pozornost nastavnika prema sudioniku(cima). Nakon provedene analize varijabli istraživanja, mogu se definirati hipoteze istraživanja. Ove hipoteze uključuju odnos između zavisnih i nezavisnih varijabli.

## <span id="page-10-0"></span>**3.2. Priprema podataka u kvalitativnom istraživanju: bilježenje informacija**

Kao što je ranije naglašeno, mogućnosti snimanja usmjeravaju prikupljanje informacija. Većina kvalitativnih studija radi s informacijama koje su prikupljene metodom transkripcije, bilo iz audio ili video materijala. Danas postoje mnogi izvori koji olakšavaju snimanje i prepisivanje informacija, uključujući sljedeće:

## **Audio zapisi**

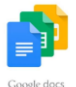

## **Google dokumenti**

Za besplatno korištenje Google dokumenata, potrebno je imati Google račun povezan s adresom e-pošte. Nakon što se izvrši prijava iz bilo kojeg preglednika, npr. Chrome, otvori se novi dokument i u izborniku "Alati" odabere opcija "Glasovno pisanje" (*engl*. Voice typing). Odmah će se pojaviti ikona mikrofona koju se može kliknuti kako bi započeo proces diktiranja.

Prednost korištenja Google dokumenata jest ta što je tekst nakon transkripcije moguće urediti i bez korištenja tipkovnice, uz pomoć brojnih glasovnih naredbi. Iako su za sad, kako sama tvrtka navodi, ove funkcije dostupne samo na engleskom jeziku.

[Poveznica](https://www.google.es/intl/es/docs/about/)

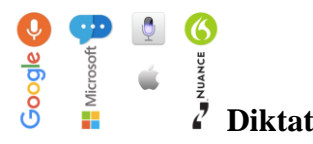

Autor programa je Amit [Agarwal,](https://www.linkedin.com/in/labnol/?ppe=1) tehnološki kolumnist. Ovo je jedan od najpopularnijih alata za diktiranje koji su danas dostupni. Omogućuje spremanje

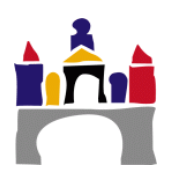

rezultata u .txt datoteku iz koje se zatim može kopirati i zalijepiti tekst u drugi dokument.

#### [Poveznica](https://dictation.io/)

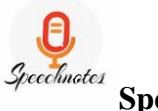

#### **Speechnotes**

[Speechnotes](https://speechnotes.co/es/) se mogu dodati kao proširenje za Chrome, a mogu se i preuzeti kao zasebna aplikacija za [Android](https://play.google.com/store/apps/details?id=co.speechnotes.speechnotes) uređaje.

Ima vrlo čist, intuitivan dizajn sa središnjim dijelom u kojem se uređuje tekst uz dva stupca koji su od velike pomoći: desno su naredbe i prečaci koji se mogu koristiti za olakšavanje diktiranja, a lijevo su sve radnje koje se mogu izvesti s uređenim tekstom: među ostalim: spremiti, poslati e-poštom, prenijeti na Google Drive te ispisati. [Poveznica](https://speechnotes.co/es/)

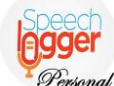

## **Osobni Speechlogger**

Program sličan **Speechnotesu** jer dijele istog programera, [Speechlogger](https://speechlogger.appspot.com/es/) Personal , a također ima verziju *aplikacije* za [Android](https://play.google.com/store/apps/details?id=com.speechlogger.speechlogger_personal&utm_source=global_co&utm_medium=prtnr&utm_content=Mar2515&utm_campaign=PartBadge&pcampaignid=MKT-Other-global-all-co-prtnr-py-PartBadge-Mar2515-1) uređaje. Autori ističu dvije konkurentne prednosti u odnosu na slične alate: automatsku interpunkciju i mogućnost prevođenja uređenih tekstova na nekoliko jezika. Zahvaljujući zadnje navedenoj funkciji, Speechlogger Personal se može koristiti za prijevod i komunikaciju na drugim jezicima.

#### [Poveznica](https://speechlogger.appspot.com/es/)

#### **Video registracija**

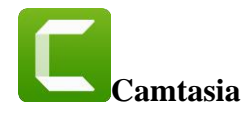

Jednostavan alat za korištenje koji uključuje raznolike funkcije. Ima značajke za uređivanje videozapisa poput rezanja i lijepljenja snimaka ili dodavanja različitih vrsta prijelaza. Osim toga, može izvoziti u formate poput: AVI, SWF, MP3, MP4, GIF, itd.

 $@@$ ගය

[Poveznica](https://www.techsmith.com/video-editor.html)

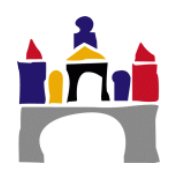

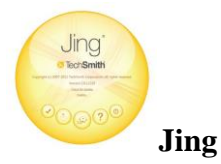

Ovo je vrlo jednostavan alat koji dopušta samo osnovne funkcije snimanja zaslona i zvuka (*engl.* screencast) i nema drugih funkcije za uređivanje videa. No, radi se o kvalitetnom proizvodu sa sučeljem koje osim intuitivnog dizajna krasi jednostavnost upravljanja. Međutim, potrebno je naglasiti da može raditi samo u SWF formatu zapisa.

#### [Poveznica](https://jing.softonic.com/)

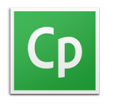

#### **Adobe Captivate**

Omogućava stvaranje složenih videozapisa visoke kvalitete s posebnim efektima. Koristi svoju metodu snimanja, budući da ne snima zaslon kao takav, već kombinira statične pozadine s vektorskim pokretima (primjerice pokret mišem). Rezultati su besprijekorne tehničke kvalitete i izgledaju profesionalno.

#### [Poveznica](https://www.adobe.com/es/products/captivate/education.html)

#### $\Gamma$  Camtasia **Camstudio**

Ovo je softver *otvorenog koda* koji omogućava snimanje zaslona u AVI formatu i naknadno dodavanje zvuka na njega. Ne dozvoljava napredno uređivanje videozapisa, već samo snimanje i prijenos uživo.

#### [Poveznica](http://camstudio.org/)

# **Screencast-O-Matic**

Besplatni mrežni alat koji omogućava stvaranje jednostavnih video uputa. Podržava tri najčešće korištena formata: MP4, AVI, FLV film. [Poveznica](https://www.redeszone.net/2015/04/26/screencast-o-matic-manual-de-uso-gratis/)

 $\circledcirc$ ගි

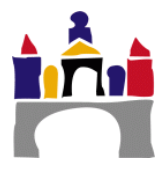

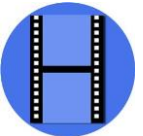

## **Debut Video Capture**

Besplatno programsko rješenje koje nudi mnoge mogućnosti uređivanja, poput dodavanja svojih ili drugih slika snimljenih kamerom računala, uređivanje snimaka, umetanje prijelaza i drugih efekata, itd. Međutim, za korištenje svih njegovih funkcionalnosti potrebno je dulje vrijeme učenja.

[Poveznica](http://www.nchsoftware.com/capture/index.html)

## **Active Presenter**

Program za prikaz [zaslona i](https://es.wikipedia.org/w/index.php?title=Screencasting&action=edit&redlink=1) e- [učenje z](https://es.wikipedia.org/w/index.php?title=ELearning&action=edit&redlink=1)a [Microsoft Windows k](https://es.wikipedia.org/wiki/Microsoft_Windows)oji se može koristiti za izradu primjera softvera, softverskih simulacija i testova. Omogućuje izvoz serija slika, [HTML d](https://es.wikipedia.org/wiki/HTML)ijaprojekcija, dokumenata [\(PDF ,](https://es.wikipedia.org/wiki/Portable_Document_Format) [Microsoft Word ,](https://es.wikipedia.org/wiki/Microsoft_Word) [Excel\)](https://es.wikipedia.org/wiki/Microsoft_Excel), [Microsoft](https://es.wikipedia.org/wiki/Microsoft_PowerPoint)  [PowerPoint p](https://es.wikipedia.org/wiki/Microsoft_PowerPoint)rezentacija, videa [\(AVI ,](https://es.wikipedia.org/wiki/Audio_Video_Interleave) [MP4 ,](https://es.wikipedia.org/wiki/MP4) [WMV,](https://es.wikipedia.org/wiki/WMV) [WebM\)](https://es.wikipedia.org/wiki/WebM), [Flash videa i](https://es.wikipedia.org/w/index.php?title=Flash_video&action=edit&redlink=1) interaktivnih simulacija [\(AJAX,](https://es.wikipedia.org/wiki/AJAX) [Adobe Flash\)](https://es.wikipedia.org/wiki/Adobe_Flash). Za e-učenje ili m-učenje, Active Presenter može spremiti sadržaj u datoteke kompatibilne sa [SCORM -om. Z](https://es.wikipedia.org/wiki/SCORM)a softverske simulacije mogu se koristiti pokreti miša, desni ili lijevi klik ili pritisci tipki.

Također se može koristiti za pretvaranje Microsoft PowerPoint prezentacija u bilo koji od njegovih izlaznih formata uz gubitak nekih efekata i animacija i neizravnu konverziju između različitih video formata.

#### [Poveznica](https://atomisystems.com/activepresenter/)

## **Movie Maker**

Softver koji omogućuje uređivanje videa, olakšava personalizaciju snimaka koji su napravljeni s ranije opisanim programima.

 $@@$ ගය

[Poveznica](https://www.movavi.com/es/support/how-to/windows-movie-maker-review.html?gclid=CjwKCAjwrqnYBRB-EiwAthnBFqSrGwdx6sAT7QFibtm82LFT-6fek9nP2K-loR1QwpH-3AZbey3DFRoCeRAQAvD_BwE)

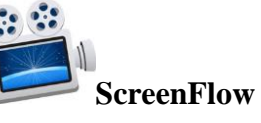

Uređivač i *snimač zaslona* za Mac.

[Poveznica](https://www.telestream.net/screenflow/overview.htm)

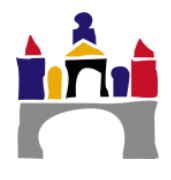

**iMovie iMovie**

Program za uređivanje videa dostupan za Mac.

[Poveznica](https://www.movavi.com/es/support/how-to/imovie-for-windows.html?gclid=CjwKCAjwrqnYBRB-EiwAthnBFieMmF7XXYa1BjNSDHXha4pcxslCvtVYhG_N_NMafvlYsQVrrW2PNxoCiMMQAvD_BwE)

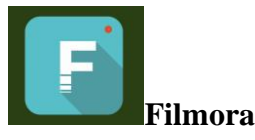

Program za uređivanje videozapisa, jednostavan za korištenje

## [Poveznica](https://filmora.wondershare.es/)

Ukratko, korisnicima su trenutno dostupni mnogi alati koji olakšavaju bilježenje informacija koje žele proučavati. Ovi programi također omogućavaju prijenos kreiranih podataka u različite vrste zapisa (Word, Excel, MP4, itd.).

## <span id="page-14-0"></span>**3.3. Priprema podataka u kvalitativnom istraživanju: obrada podataka**

## **Transkripcija informacija**

Većina kvalitativnih istraživanja radi s podacima koji su snimljeni audio ili video zapisima, zapisima mišljenja putem otvorenih *online* upitnika koji mogu biti predmetom snimanja razgovora. Prije nekoliko desetljeća, ova vrsta snimanja uključivala je dugotrajno prikupljanje podataka, transkripciju i kategorizaciju. U današnje vrijeme određeni softveri (ATLAS.ti, NVivo, MAXQDA, itd.) omogućuju brže provođenje ovog procesa. Međutim, istraživač mora osobno provjeriti rezultate kako bi segmentirao zapise. Drugim riječima, informacije relevantne za predmet istraživanja moraju biti odabrane između svih zabilježenih informacija. Osim toga, povjerljivost snimljenih i prepisanih podataka u svakom trenutku mora biti osigurana. U tu svrhu treba izostaviti prava imena sudionika (Gibbs, 2012). Primjeri transkripcija informacija prikazani su u nastavku.

**Primjer 1**

Transkripcija informacija putem audio zapisa, tehnika koja se koristi u postupku analize zadatka. Preuzeto iz Sáiz (2000) str. 60.

Transkript interakcije između terapeuta i studenta u rješavanju zadatka:

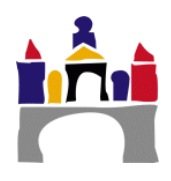

**Terapeut:** "Objasnit ću zadatak koji treba napraviti. Prvo ga ja napravim, a ti slušaš, onda ti to napravi i ja ti malo pomognem, a onda ti to uradi sama, dobro? Razumiješ li?"

**Djevojka:** "Djevojka kima glavom".

**Učitelj**: "Pogledajte današnju domaću zadaću, moramo staviti žutu naljepnicu, zelenu naljepnicu i zatim crvenu naljepnicu, koja je zadaća koju moramo napraviti danas? Moramo zalijepiti žutu, zelenu i crvenu naljepnicu.

**Djevojka:** "Da".

**Terapeut:** "Kako ćemo to učiniti? Moramo dobro razmisliti. Prvo stavimo žutu, sad zelenu pa crvenu. Kako mi ide, držim li se našeg plana? Pa, slijedio sam plan. Idem opet, prvo sam stavio žutu, pa zelenu pa crvenu. Kako sam to napravio? Jako dobro.

**Terapeut:** "Sada to moraš učiniti sama. Hajde, pomoći ću ti. Što moraš učiniti danas? Moraš li staviti...?"

**Djevojka:** "Žuta".

**Terapeut:** "Onda..."

**Djevojka:** "Onaj zeleni".

**Terapeut:** "Moraš ih staviti jednu do druge (djevojka ih je posložila u nizu), kao model, u redu je, skinemo ga i počnemo iznova".

**Terapeut:** "Koju sad moraš staviti".

**Djevojka:** "Crveno".

**Terapeut:** "Što sad trebaš učiniti, trebaš staviti..."

**Djevojka:** "Onaj žuti".

**Terapeut:** "Onda..."

**Djevojka:** "Zeleno

**Terapeut:** "U redu, morate uvijek gledati u model, a sada morate staviti..."

**Terapeut:** "Ovaj crveni je jako dobar. A sad koji morate staviti, ovaj..."

**Djevojka:** "Žuto, znam sve boje, narančasto i sve".

**Terapeut:** "Kako smo?"

**Djevojka:** "Dobro".

**Terapeut:** "Nakon žutog, koji ide?"

**Djevojka:** Stavlja zeleno bez verbaliziranja

**Terapeut:** "Dobro i sad".

**Djevojka:** "Stavi crveno bez verbaliziranja".

**Terapeut:** "Kako smo prošli?"

**Djevojka:** "Dobro".

**Terapeut:** "Do sada sam ti malo pomogao, ali sada to moraš učiniti sama, u redu?"

 $@@0$ ශ

**Djevojka:** "Da" (ona to radi sama)

**Djevojka:** "Vidi kako mi je dobro".

**Djevojka:** "Ispala mi je, malo je nakrivljena, ali nema veze".

**Terapeut:** "Vrlo dobro, završili ste, jako ste dobro prošli".

Prijepisi uvijek trebaju sadržavati ime ocjenjivača, datum, vrijeme i trajanje snimanja. Na ovaj način moguće je usporediti i razvrstati snimke istog subjekta u različitim promatranjima.

#### **Primjer 2**

Informacije se također mogu prikupiti iz online anketa s otvorenim pitanjima. Ovo prikupljanje informacija je automatsko i može se provesti besplatnim alatima poput Google Survey [poveznica](https://www.google.es/intl/es/forms/about/) ili linesurvey [poveznica.](https://www.limesurvey.org/es/) Također možete koristiti alat Microsoft Forms unutar paketa Office 365. Ovi sustavi omogućavaju preuzimanje podataka u različitim formatima kao što su: .csv, .xlsx, .xls, .ods i drugi. Zatim predstavljamo korake za izradu ankete u Microsoft Forms, prikupljanje podataka, analitiku učenja podataka i prikupljanje kvalitativnih podataka.

# **Microsoft Forms**

## **Korak 1**

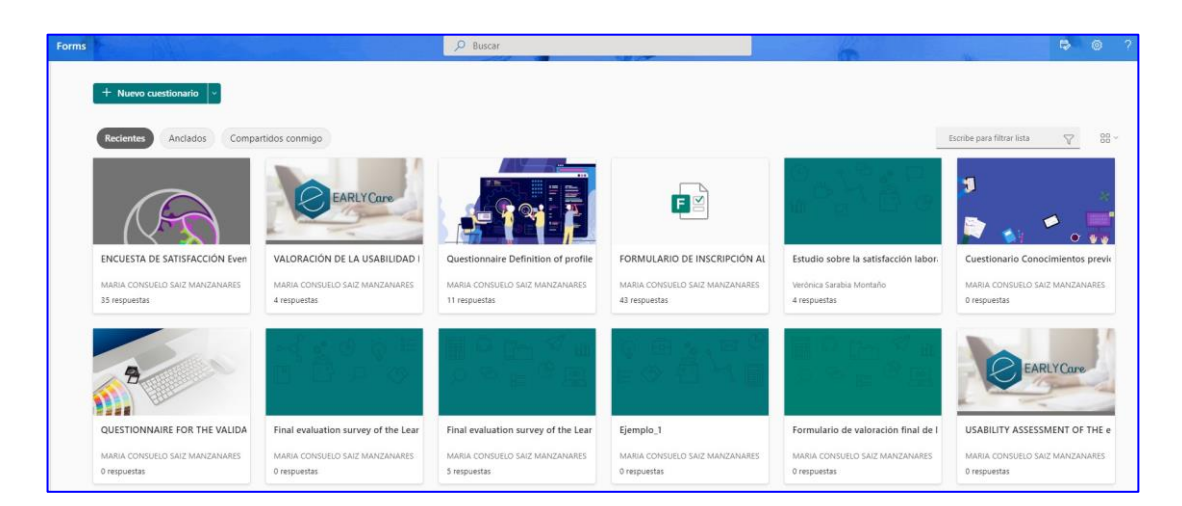

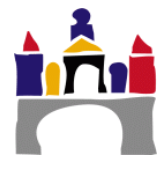

## **Korak 2**

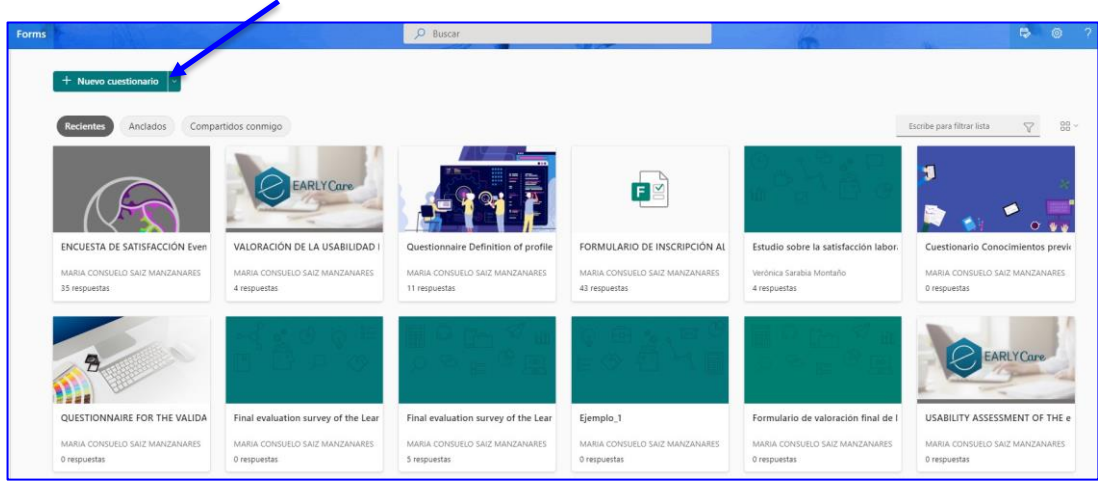

## **Korak 3**

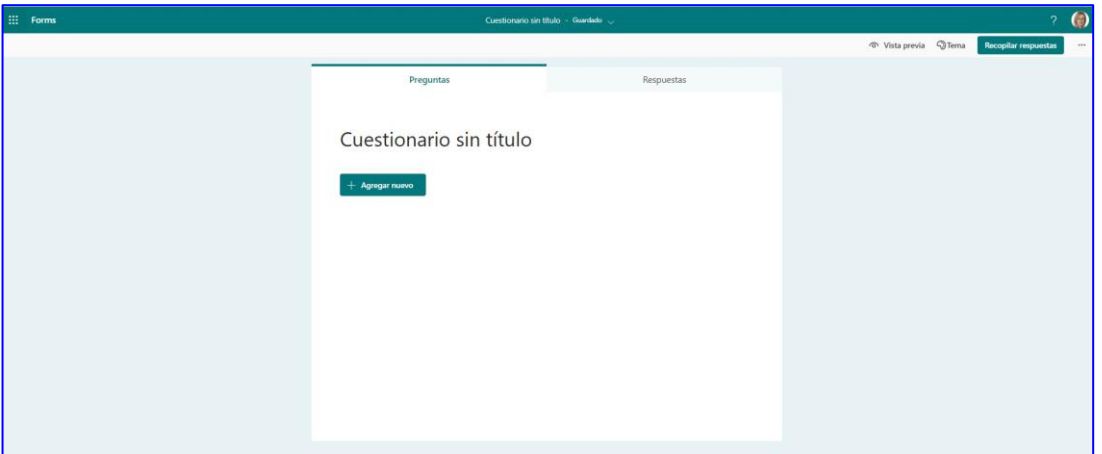

## **Korak 4**

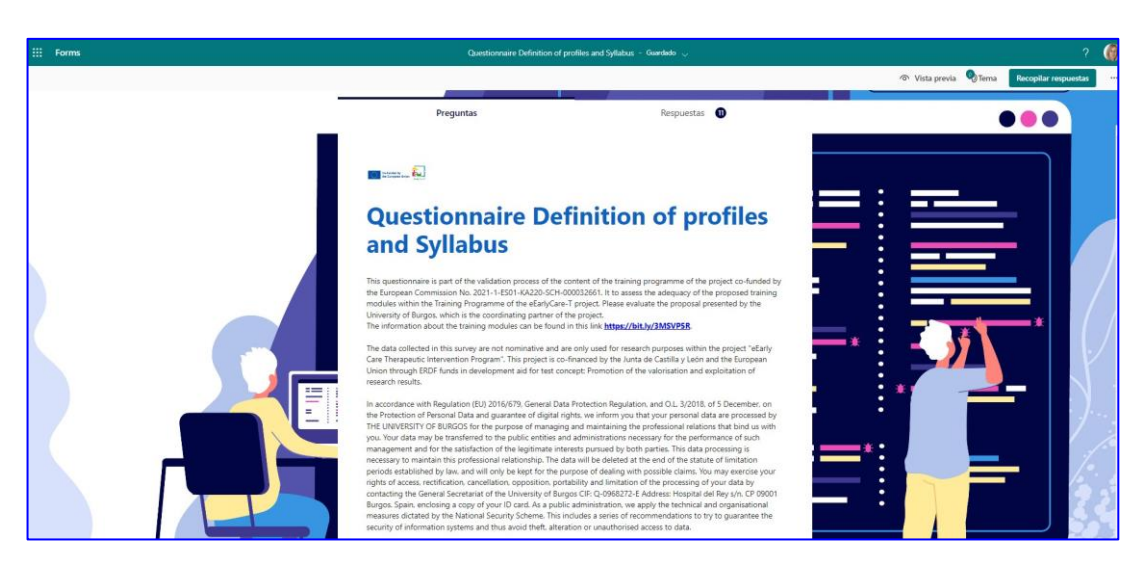

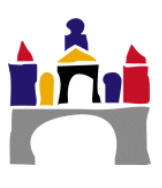

## **Korak 5**

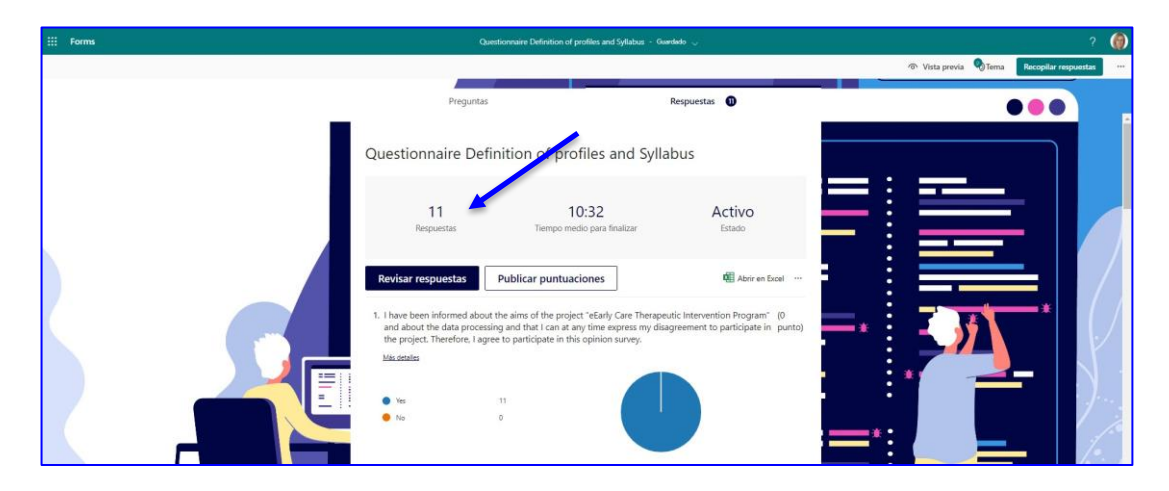

## **Korak 6**

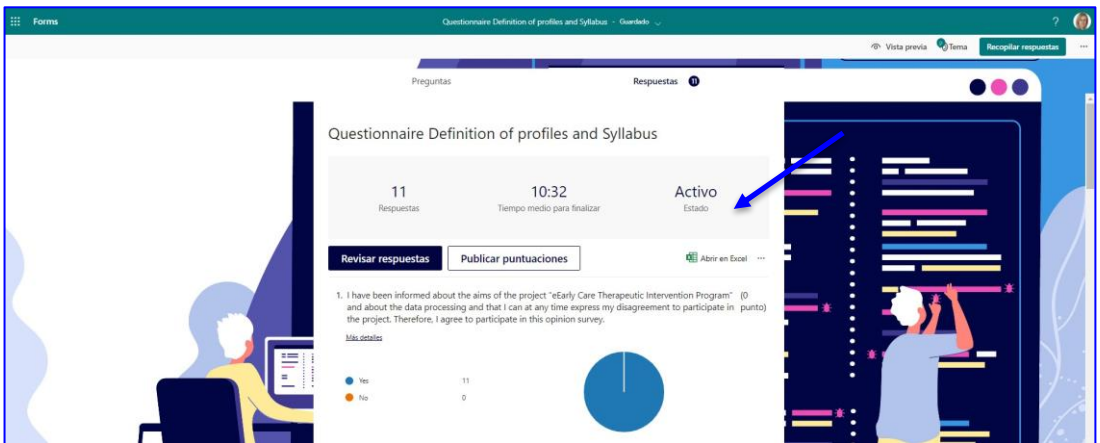

## **Korak 7**

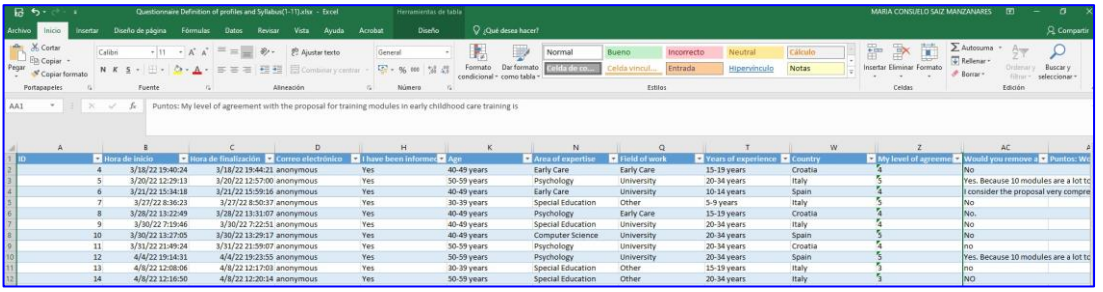

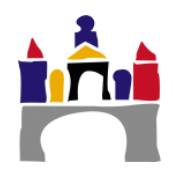

#### **Korak 8**

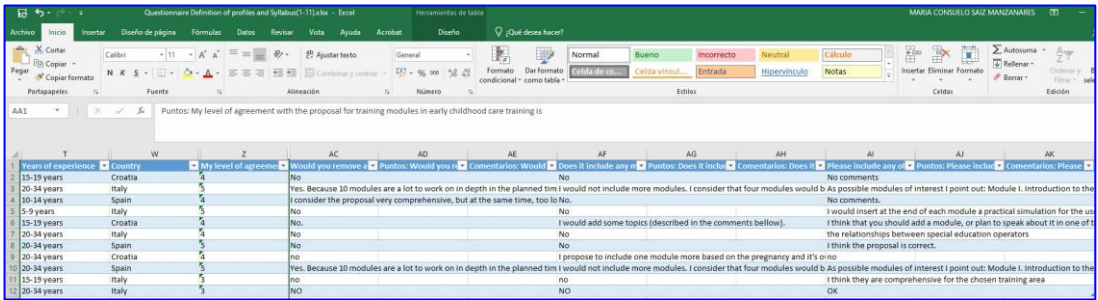

#### <span id="page-19-0"></span>**Sažetak**

Priprema podataka bitan je aspekt i kvalitativnih i kvantitativnih istraživanja. Konkretno, istraživač mora napraviti prethodni dizajn istraživanja uključujući istraživačko pitanje(a), koji mora biti precizan i jasno uključivati varijable koje će se proučavati. One moraju biti mjerljive. Isto tako, potrebno je odrediti koje će od njih biti zavisne, a koje nezavisne varijable. Konkretno, u kvalitativnom istraživanju potrebno je koristiti elemente za prikupljanje sustavnih informacija potkrijepljenih različitim izvorima kao što su audio, video i sl. Različite tehnike predstavljene u ovom modulu mogu se koristiti kao smjernice. Prikupljene informacije se zatim moraju kategorizirati pomoću procesa kategorizacije koji su izravno povezani s prethodno definiranim varijablama. Kategorizacija će omogućiti analizu učestalosti elemenata koji se proučavaju, a u ovoj fazi prikupljeni podaci moraju se pregledati i specificirati. Instrumenti kvalitativne evaluacije također su predmet pronalaženja pokazatelja pouzdanosti i valjanosti ovih instrumenata. Korištenje triangulacije je bitno u području kvalitativnih istraživanja. Krajnji cilj je osigurati generaliziranost rezultata istraživanja.

Osim toga, ovaj modul posebno ističe prezentaciju metodologije analize protokola think-loud koja se sastoji od skupljanja interakcijskih dijaloga između korisnika i djeteta kako bi se te interakcije zabilježile. Tehnike analize protokola temelje se na kategorizaciji, iz analize upotrebe metakognitivnih strategija na različitim razinama složenosti. Osim toga, navedeni su primjeri za izradu anketa putem različitih *online*  metoda, kao što su Microsoft Forms, koje omogućuju izradu anketa u formatu otvorenog odgovora.

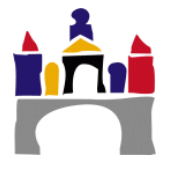

#### <span id="page-20-0"></span>**Rječnik**

**Scattergram:** Raspršeni dijagram ili raspršeni dijagram koji koristi kartezijeve koordinate za prikaz vrijednosti dviju varijabli za skup podataka.

#### **Literatura**

#### **Osnovna literatura**

Anguera, M.T. (1986). *Qualitative research*. *Educar*, *10*, 23-50. Retrieved from [Enlace](https://www.raco.cat/index.php/Educar/article/view/42171)

- Anguera, M.T. (1991). *Metodología Observacional en la investigación Psicológica*. Vol 1. Barcelona (PPU).
- Gibbs, G. (2012). *The analysis of qualitative data in Qualitative Research*. Madrid: Morata
- Carreras, M.V. (1991). Metrics of the observational record. In M.T. Anguera (Ed.), *Metodología Observacional en la investigación Psicológica*. Vol 1 (pp.169-192). Barcelona (PPU).
- Queiruga, M.A., & Sáiz, M.C. (2016). *Analysis of Protocols in Compulsory Secondary Education students: an analysis of metacognitive thinking in the subject of Physics*. Unpublished doctoral thesis. University of Burgos.
- Sáiz-Manzanares, M.C. (2000). Metacognitive training in the classroom. A curricularly integrated procedure. In J.N García-Sánchez (Ed.), *De la Psicología de la Instrucción a las necesidades curriculares (*pp. 53-64). Barcelona: Oikos-tau.
- Sáiz-Manzanares, M.C., & Bol, A. (2014). Assessment-based learning through rubrics in higher education. *Suma Psicológica*, *21*(1), 28-35. Retrieved from [Enlace](https://dialnet.unirioja.es/servlet/articulo?codigo=5107526)
- Sáiz-Manzanares, M.C., & Escolar, M.C. (2013). *Systematic observation and research in educational contexts*. Burgos: Servicio de Publicaciones de la Universidad de Burgos.
- Sáiz-Manzanares, M.C., & Escolar, M.C. (2019). *Qualitative research. Application of mixed methods and data mining techniques*. Burgos: Servicio de Publicaciones de la Universidad de Burgos.

 $@@@@@@$ 

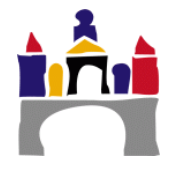

Sáiz-Manzanares, M.C., & Queiruga, M.A. (2016). Assessment of metacognitive strategies: application of online methods. Journal of Psychology and Education, *13*(1), 23-35. 10.23923/rpye2018.01.156

## **Mrežni izvori**

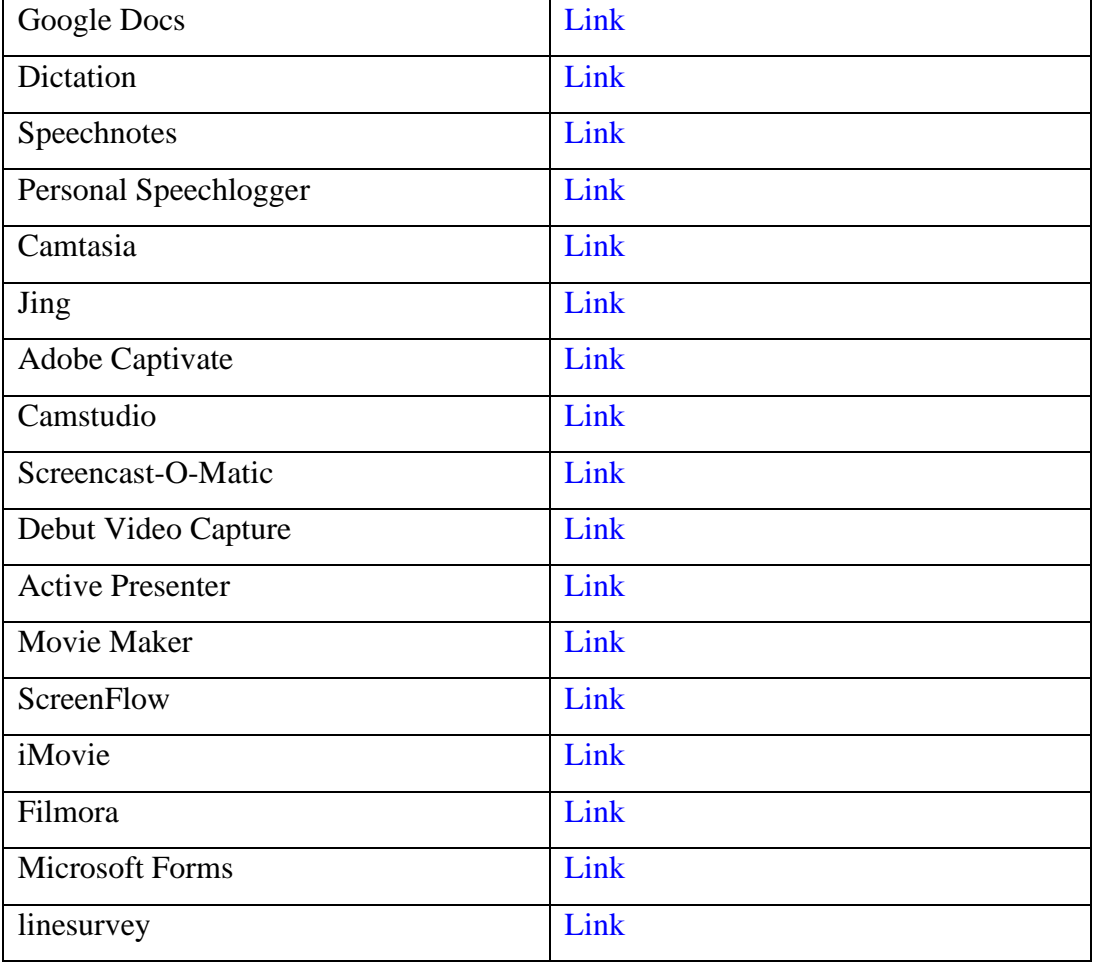

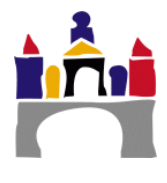